Saludos y bienvenidos a la serie de Tutoriales para el éxito de los estudiantes.

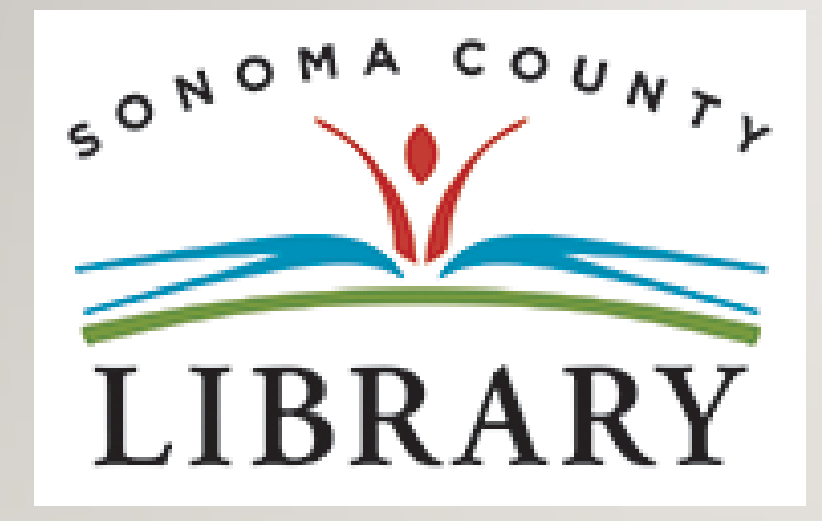

Hoy vamos a acceder a **Tutor.com** utilizando tu cuenta de **Student OneCard**.

Si tu escuela aún no está participando en el programa **Student OneCard**, puedes acceder a estos recursos con una Tarjeta de la Biblioteca y tu PIN.

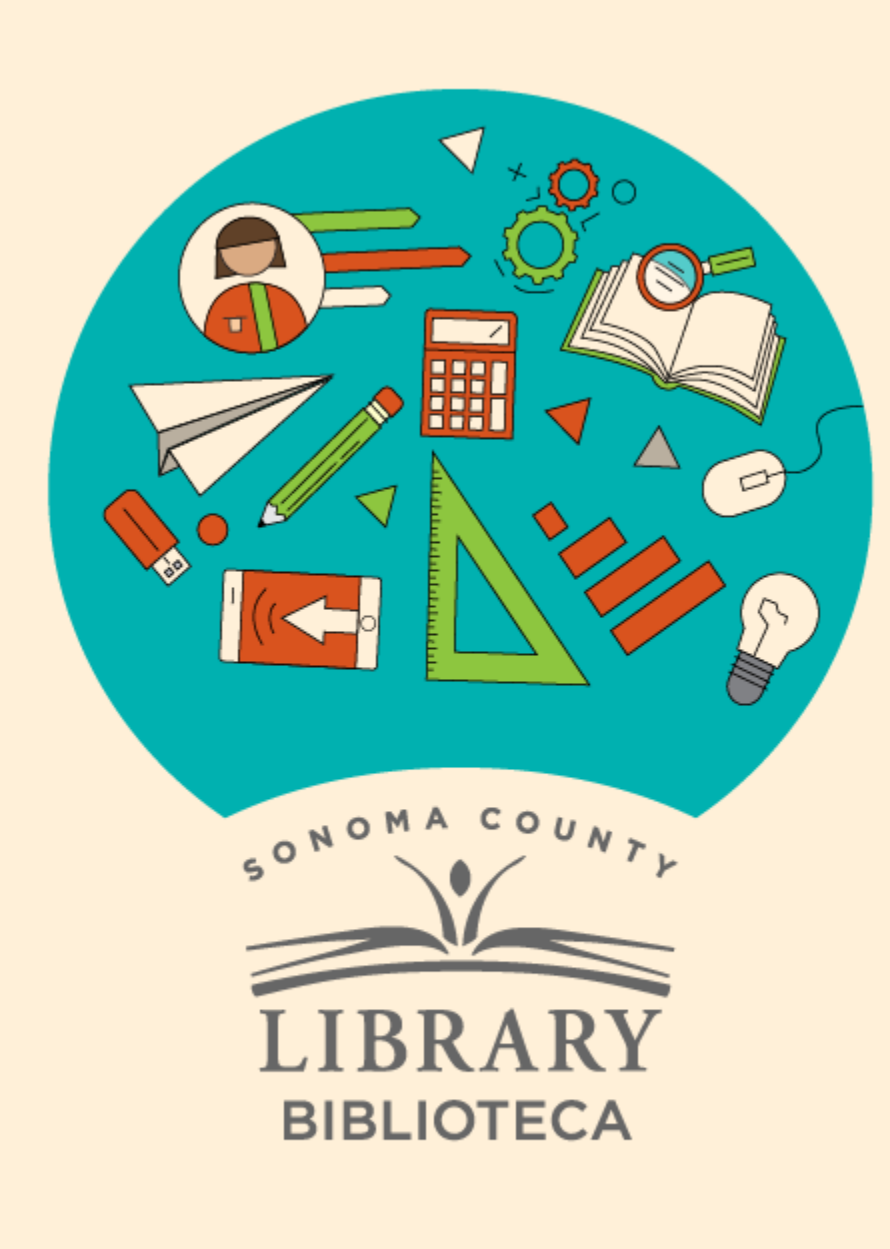

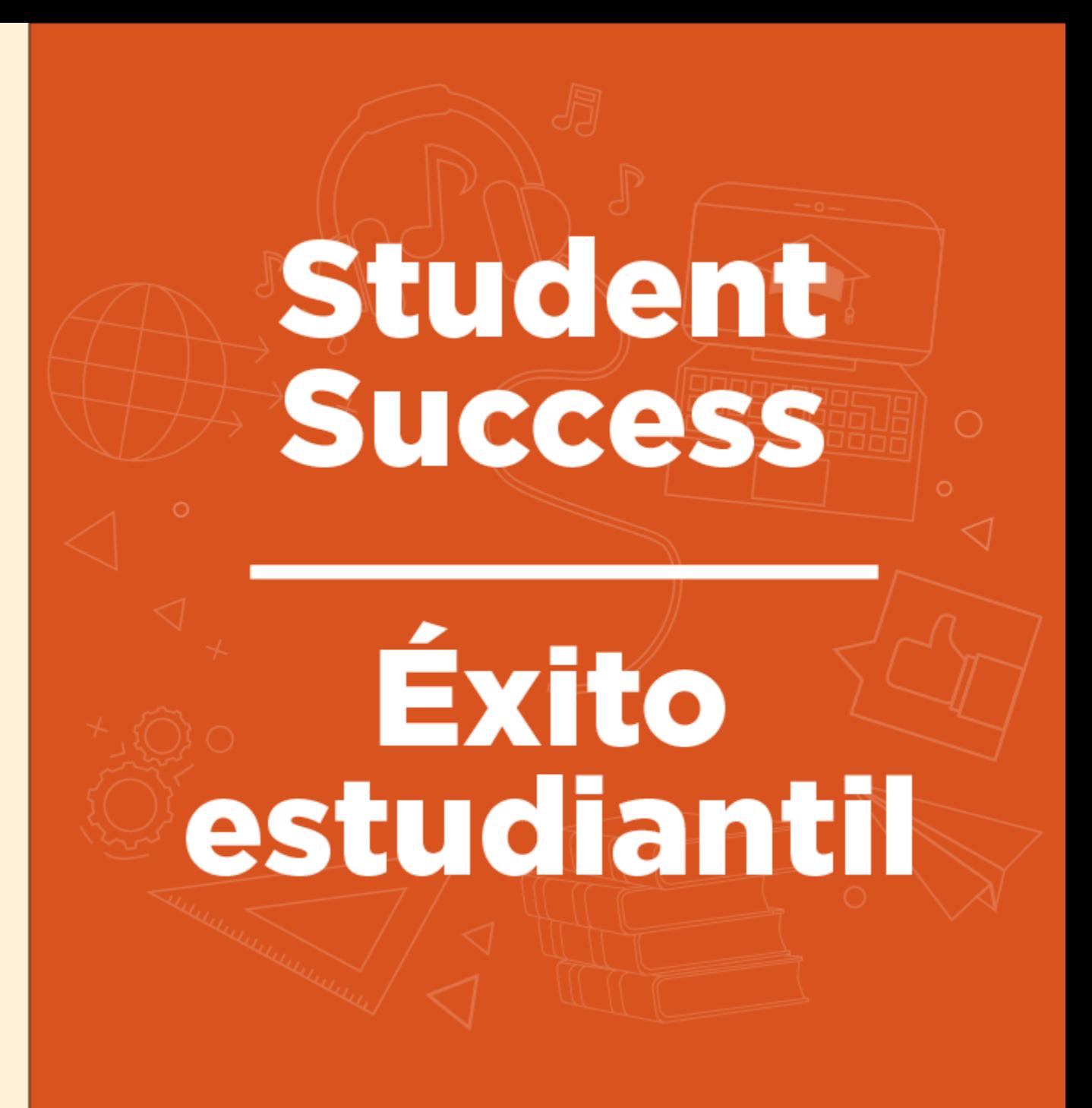

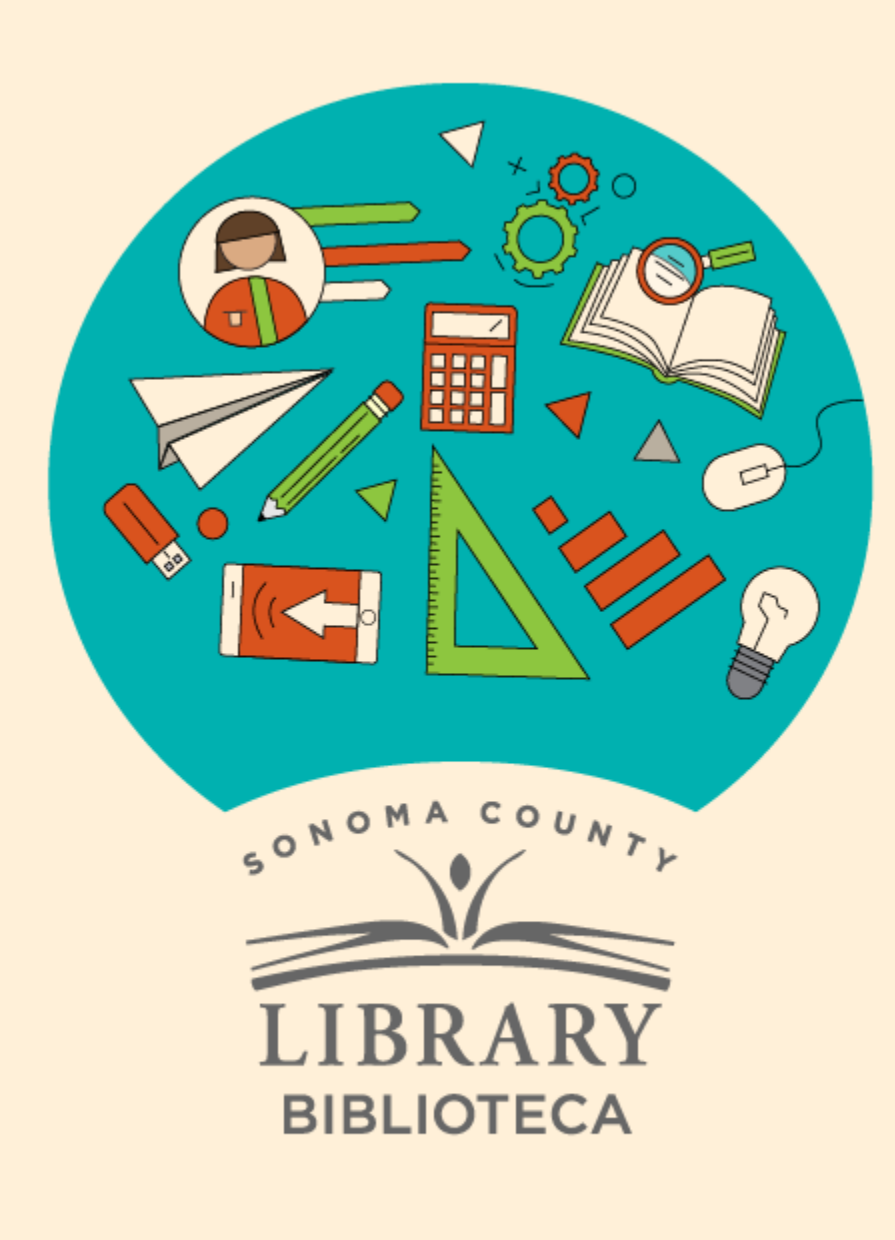

# Acceso a Tutor.com con tu Student OneCard

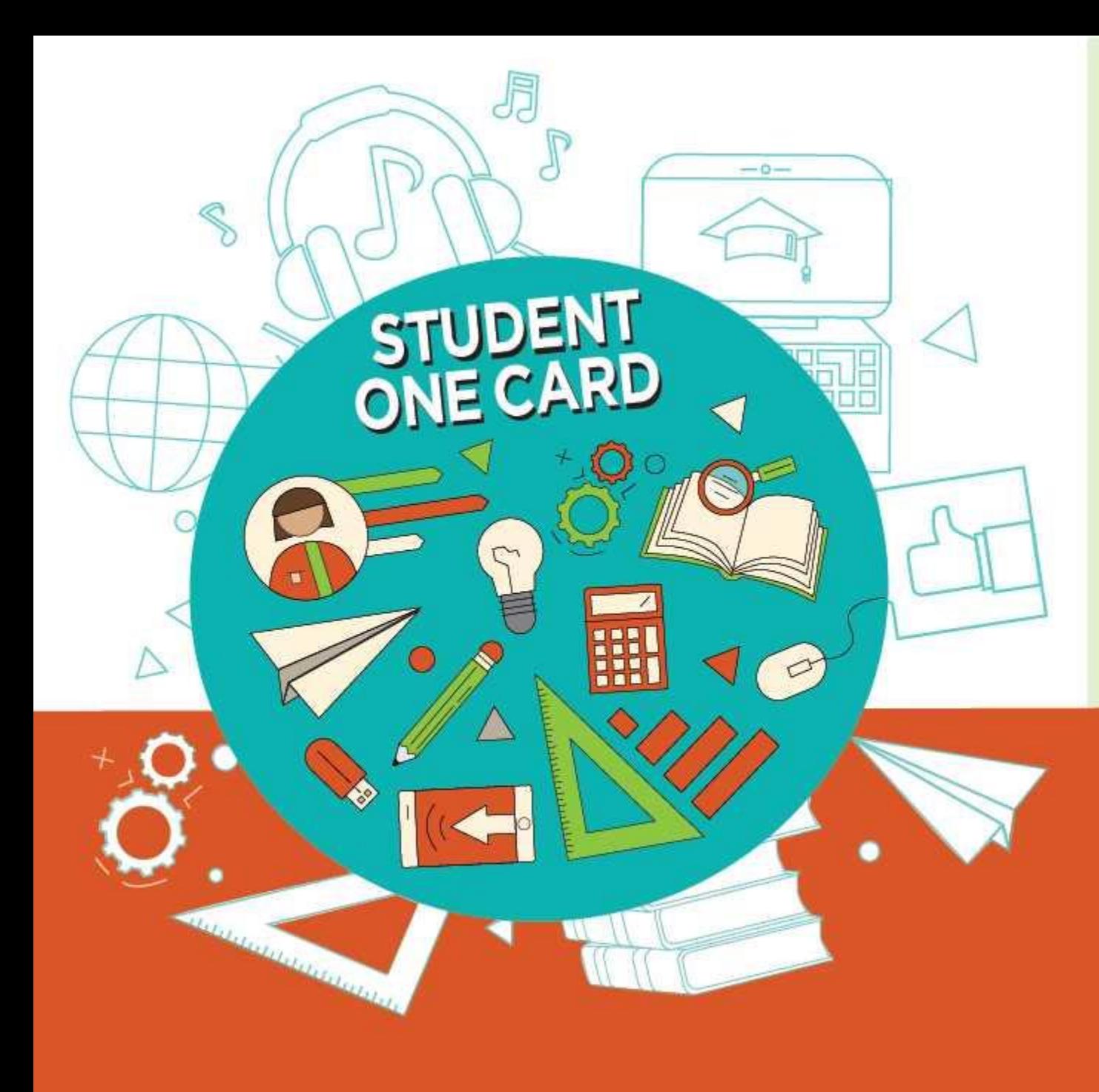

**Get free access** to library resources with your Student OneCard

Obtenga acceso gratuito a los recursos de la biblioteca con tu Student OneCard

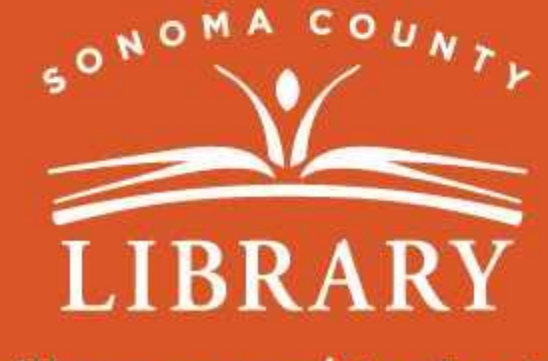

sonomalibrary.org/studentonecard

#### Ten tu tarjeta de **Student OneCard** preparada

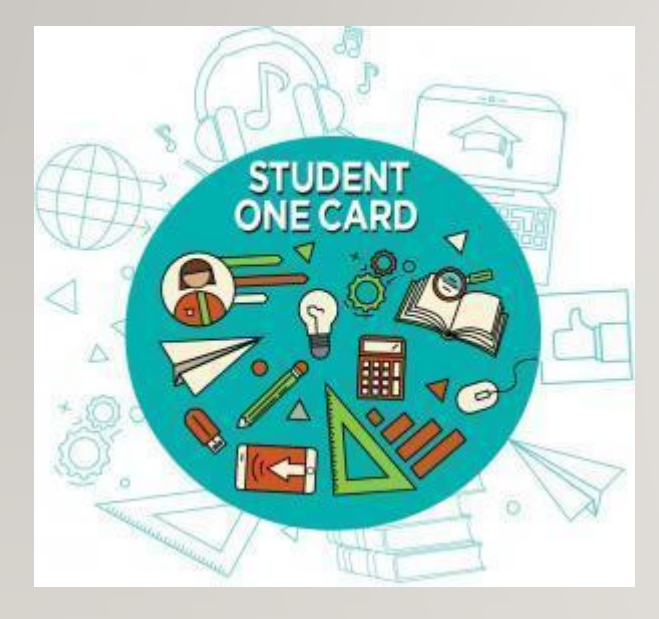

Necesitarás saberlas iniciales de tu distrito escolar y el número de identificación de estudiante que te ha dado la escuela.

#### **Ejemplos de números de cuenta:** SRCS123456 o RVUSD123456

**Ejemplo de PIN:** (Año de nacimiento) 2006 o 2012

Llama a cualquier ubicación de la **Biblioteca del Condado de Sonoma** para obtener ayuda para encontrar tu número de **Student OneCard**.

Consulta <https://sonomalibrary.org/onecard-para-estudiantes> para obtener más información sobre tu tarjeta de **Student OneCard**

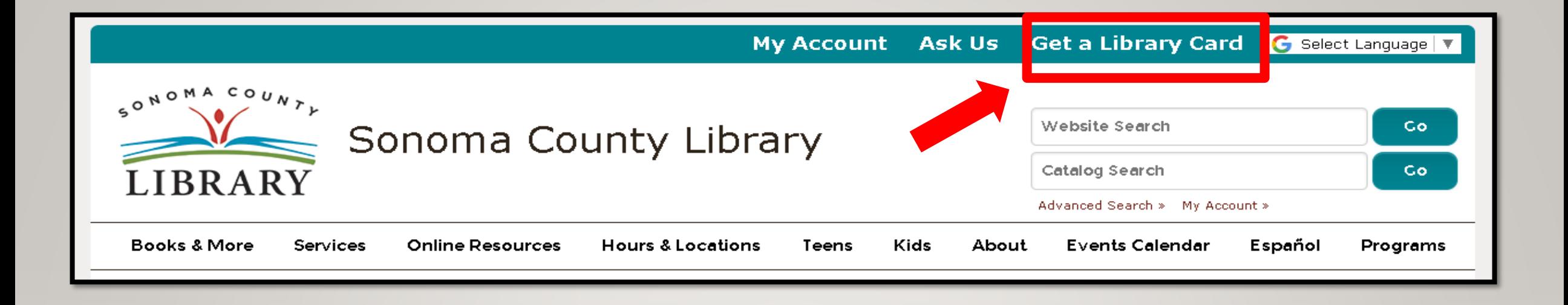

Si no tienes un **Student OneCard**, necesitarás una cuenta de la Biblioteca del Condado de Sonoma. Si aún no tienes una, regístrate para obtener una tarjeta electrónica en **<sonomalibrary.org>**

Haz clic en **Get a Library Card** que significa **Obtenga una tarjeta de biblioteca.**

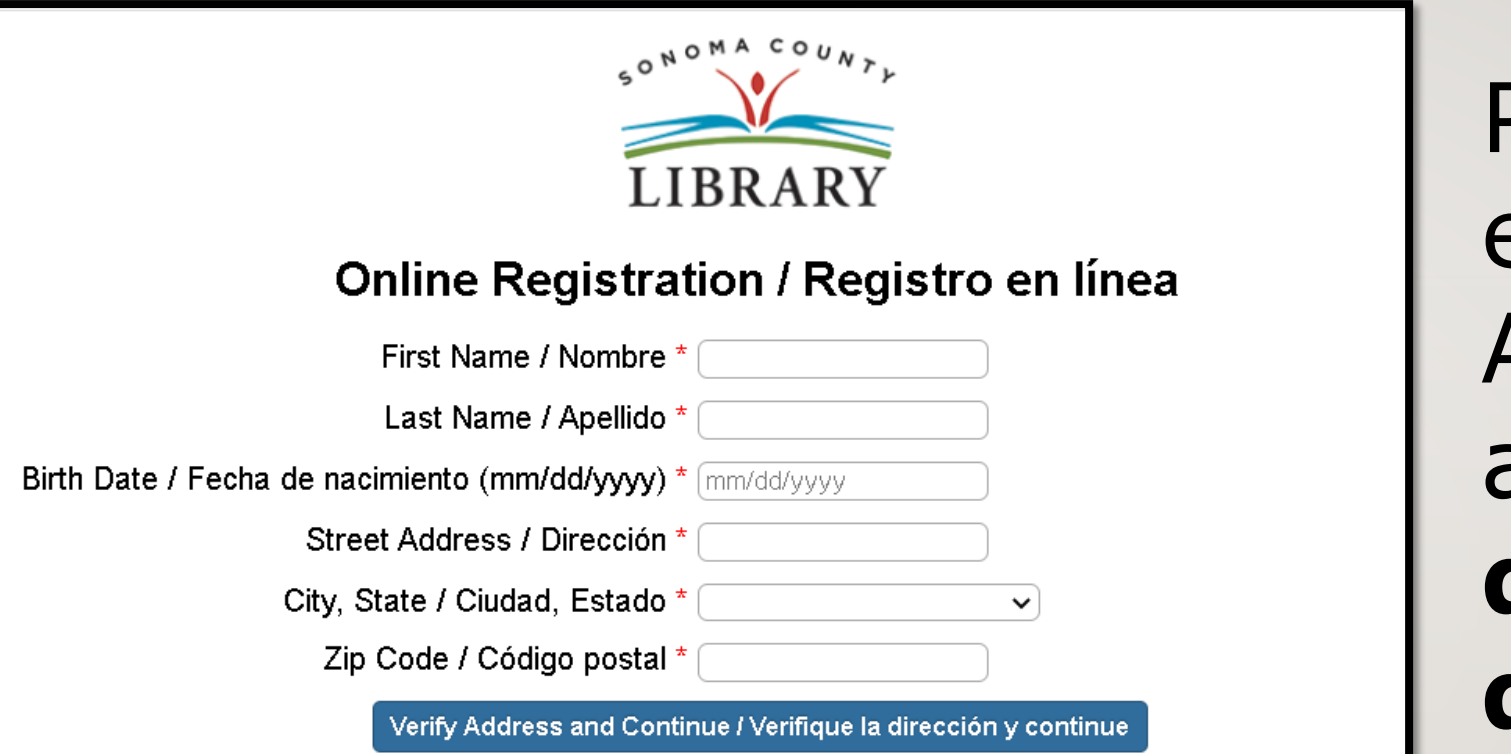

Primero, rellena este formulario. Asegúrate de anotar tu número de cuenta y el pin de cuatro dígitos.

#### Y, cuando termines...

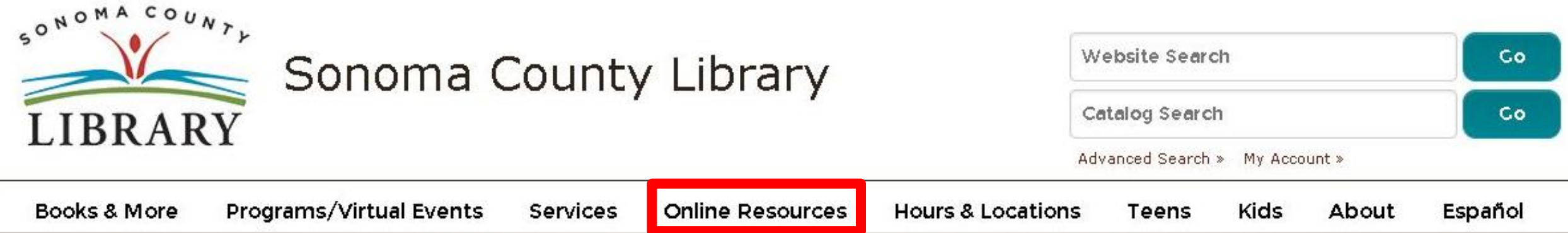

Accede a **Tutor.com** las 24 horas del día a través de la pestaña de **Online Resources** que significa **recursos en línea**.

Visita **[sonomalibrary.org](http://sonomalibrary.org/)**, tu **Biblioteca del Condado de Sonoma en línea** las 24 horas del día.

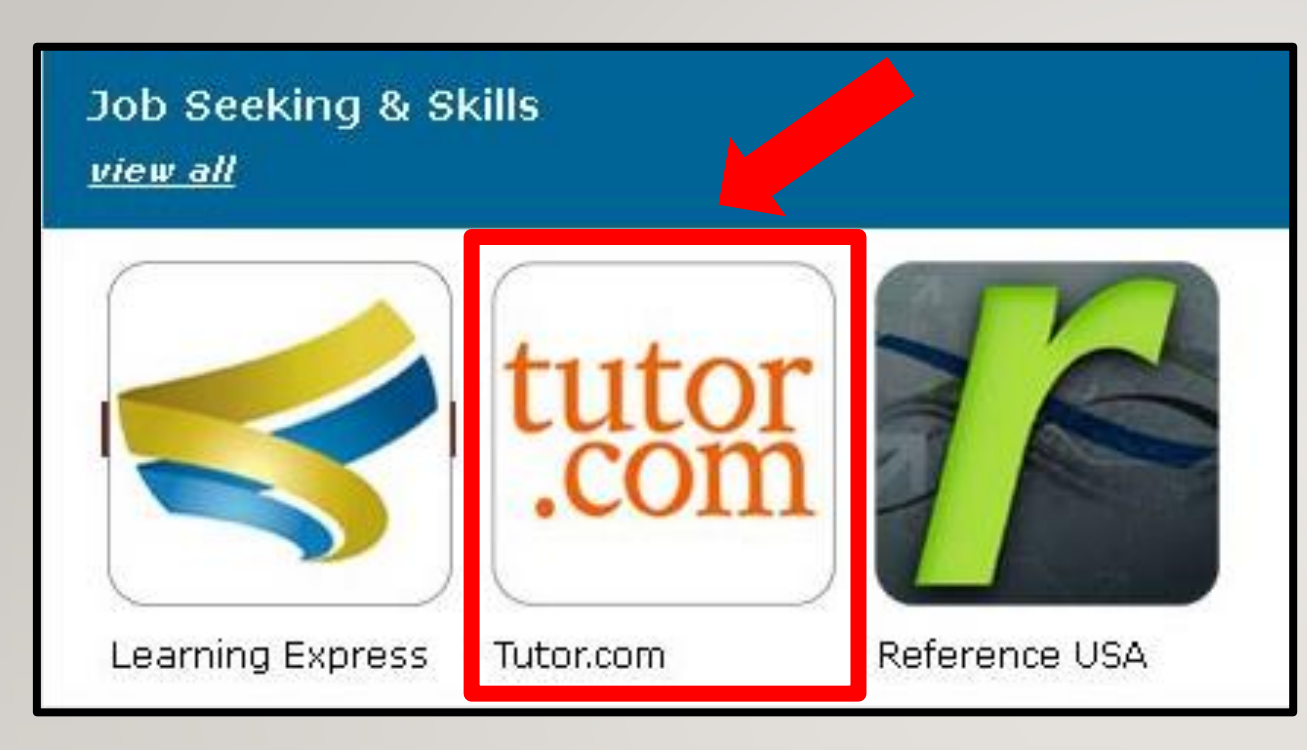

Selecciona **Tutor.com** de la sección **Job Seeking & Skills** que significa búsqueda de empleo y habilidades

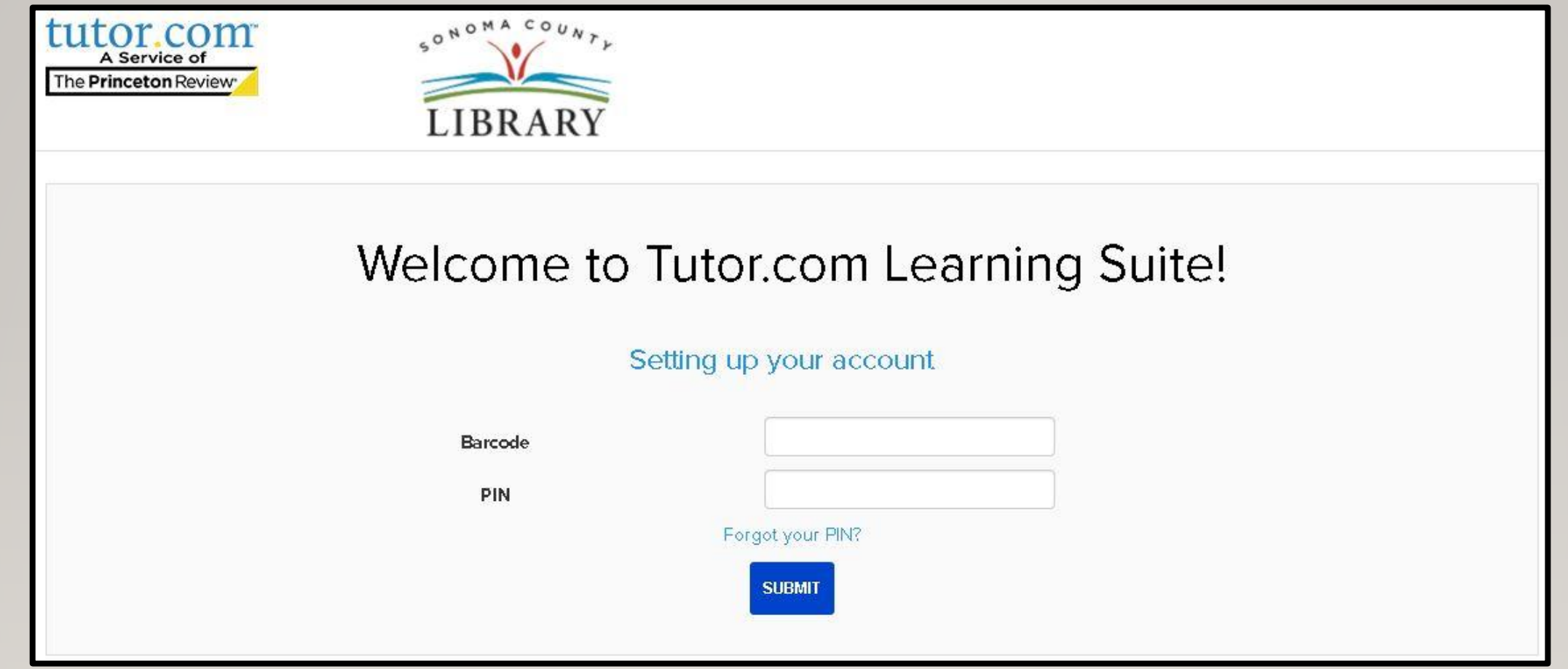

Entra a **Tutor.com** usando tu Student OneCard, tarjeta electrónica, o tarjeta de la Biblioteca del Condado de Sonoma y tu PIN.

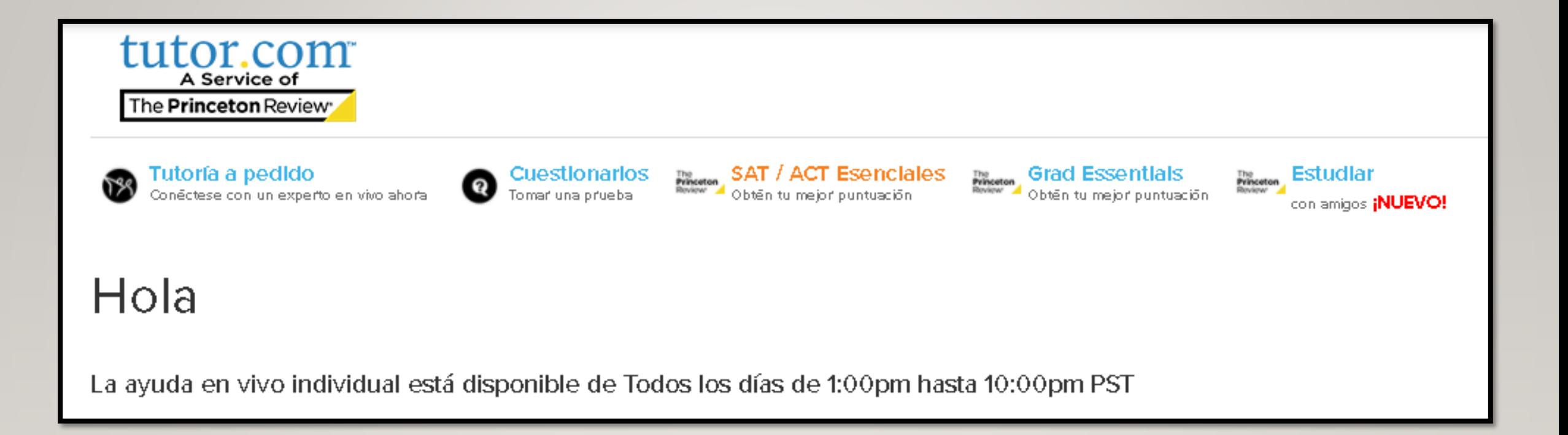

### ¡Ahora estás listo para disfrutar **Tutor.com**!

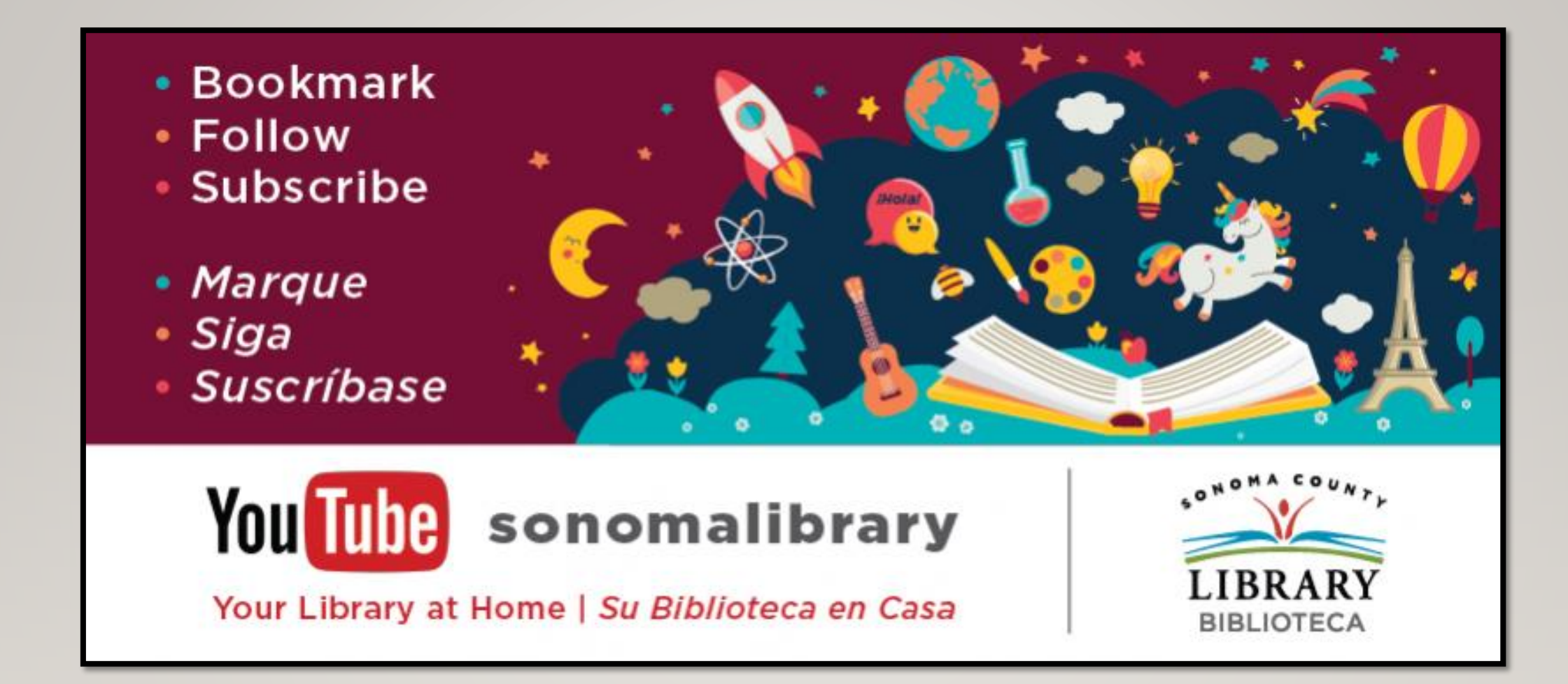

Síguenos para ver vídeos útiles o para obtener ayuda de un bibliotecario en **<sonomalibrary.org>**

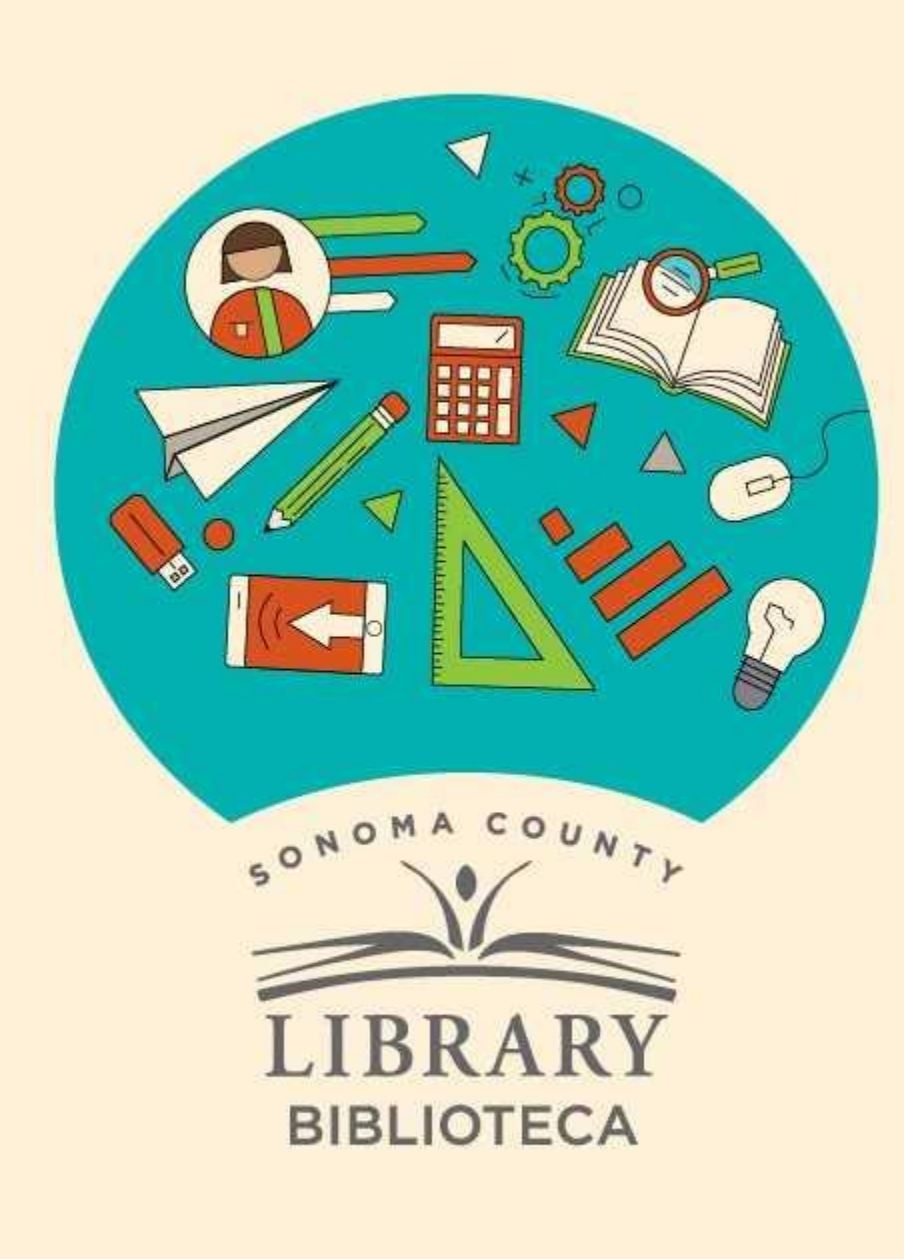

## **Thank You for Watching** Gracias por ver este video

For more information and to search additional resources please visit:

Para más información y para buscar recursos adicionales por favor visita:

> sonomalibrary.org/kids/ supporting-student-success

> Follow us & subscribe Síguenos y suscríbete

 $|O|$   $|O|$